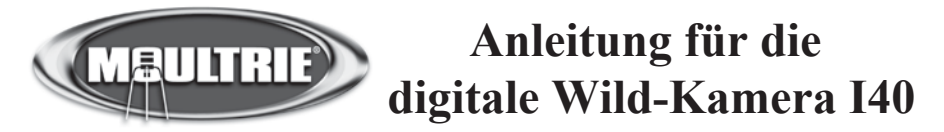

VIELEN DANK, dass Sie die digitale Wild-Kamera Modell I40 gekauft haben. Bitte lesen Sie diese Broschüre durch, bevor Sie das Gerät betreiben. Sollten Sie Fragen bezüglich dieses oder eines anderen Moultrie Produktes haben, kontaktieren Sie uns, indem Sie die Informationen auf der Rückseite dieses Blattes verwenden. Um uns dabei zu helfen, Ihnen einen besseren Service zu bieten, füllen Sie bitte die beiliegende Registrierkarte aus und schicken Sie sie an uns. Sie können auch Online registrieren unter www.moultriefeeders.com

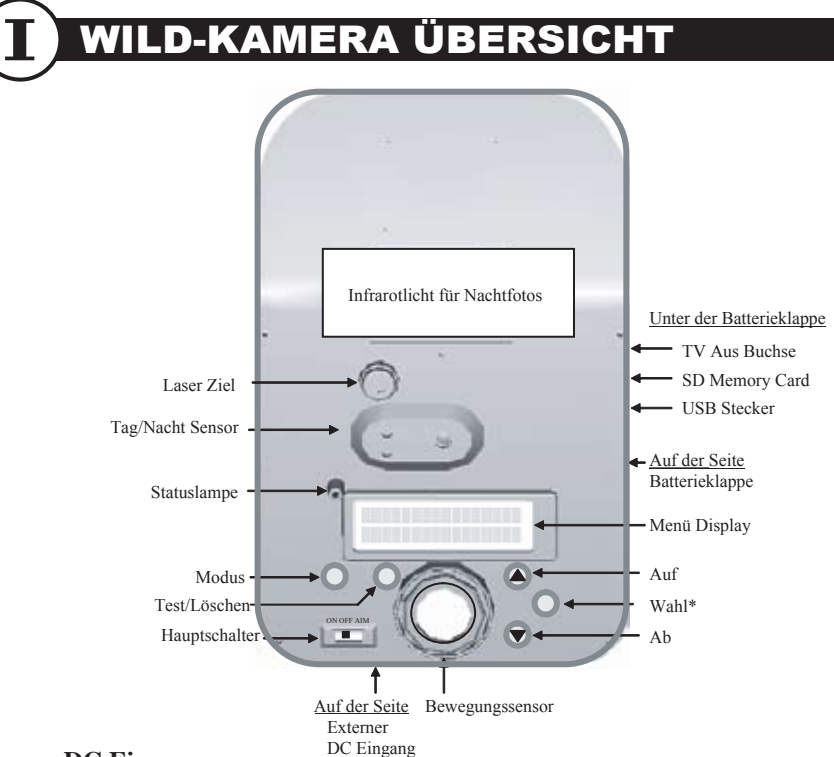

#### **Externer DC Eingang**

Vorbereitet für optionales Moultrie Power Pack, um die Lebensdauer im Feld zu erhöhen. Siehe www.moultriefeeders.com für weitere Informationen.

#### **TV Aus Buchse**

Sehen Sie sich Bilder und Videos auf Ihrem TV an, indem Sie das mitgelieferte Kabel hier anschließen.

#### **SD Memory Card**

Akzeptiert ein SD Card mit bis zu 4 GB für zusätzliche Speicherkapazität.

#### **USB Stecker**

Laden Sie Bilder und Video auf Ihren PC herunter, indem Sie das beiliegende Kabel benutzen.

#### **Laser Ziel**

Der Laser kann während des Setups aktiviert werden, um Ihre Kamera genau auszurichten.

\*Dieser Knopf wird der Auslöseknopf, wenn der Deckel geschlossen und die Kamera im Handbetriebs-Modus ist.

# CHNELLANLEITUNG

- Entfernen Sie die zwei Daumenschrauben und nehmen Sie den Zubehördeckel heraus wie gezeigt. Entfernen Sie die interne Daumenschraube und öffnen Sie die Batterieklappe. 1
- Installieren Sie 6 Alkaline Batterien vom Typ D mit der Polarität wie auf der Batterieklappe angegeben. Installieren und schließen Sie die Batterie- und die Zubehörs-Klappe. 2
- Befestigen Sie die Kamera an einem Baum oder Pfahl, indem Sie das mitgelieferte Band und die Bandösen auf der Rückseite benutzen. 3
- Schalten Sie die Kamera durch Schieben des Schalters in die EIN Position ein, und stellen Sie Zeit/Datum unter Verwendung der Knöpfe WAHL, AUF und AB ein. 4

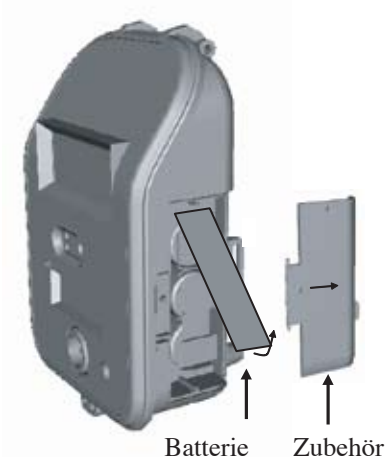

Drücken Sie den MODUS Knopf, bis AUTO angezeigt wird. 5

> Ihre Kamera wird jetzt automatisch Aufnahmen machen, wenn sich ein Tier im Bereich befindet – abhängig von den Voreinstellungen unten.

## DREINSTELLUNGEN

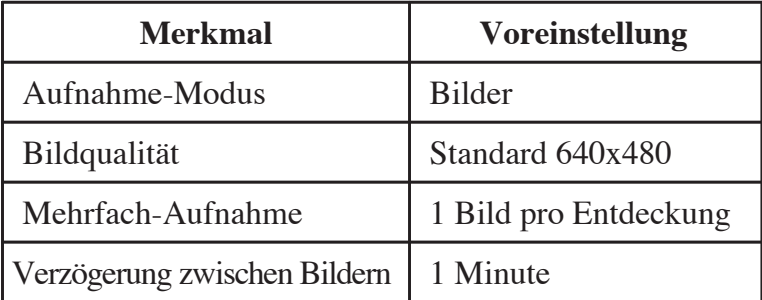

## ÄNDERUNG DER VOREINSTELLUNGEI

Die AUF/AB Knöpfe ermöglichen, durch die verfügbaren Kamera-Voreinstellungen zu scrollen. Drücken Sie den WAHL Knopf, um die augenblickliche Einstellung zu markieren (Einstellung beginnt zu blinken). Drücken Sie auf den AUF oder AB Knopf, um durch die verfügbaren Optionen zu scrollen (z.B. 1 Minute Verzögerung, 5 Minuten Verzögerung, 10 Minuten Verzögerung, usw.). Drücken Sie den WAHL Knopf erneut, um Ihre Wahl zu bestätigen (Einstellung hört auf, zu blinken). Drücken der AUF/AB Knöpfe scrollt zur nächsten Kamera-Einstellung.

**Zeit und Datum einstellen** – auf dem SETUP DATUM/ZEIT Schirm drücken Sie den WAHL Knopf, um den Monat zu wählen, und verwenden Sie die AUF/AB Knöpfe, um die Einstellung zu ändern. Drücken Sie erneut auf WAHL, um den Tag zu wählen, usw. Zeit und Datum werden bei Wechsel der Batterien beibehalten. Die Zeit wird nicht automatisch der Sommerzeit angepasst.

→ **Info Strip** - Wenn der Info-Strip auf EIN geschaltet ist, erscheint der Info-Strip, wie im Abschnitt Weiteres Setup dieses Handbuchs beschrieben, auf den Fotos. Wenn der Info-Strip auf AUS gesetzt ist, enthält das Foto keinen Info-Strip.

- **→ IR Ziel** Die IR Ziel Funktion kann auf EIN geschaltet werden, um das Erfassen zu testen. Wenn IR ZIEL auf EIN steht, leuchtet die Lampe auf der Vorderseite der Kamera jedes Mal auf, wenn die Kamera eine Präsenz entdeckt; es wird jedoch kein Bild aufgenommen. WARNUNG – IR ZIEL MUSS AUS SEIN, DAMIT DIE KAMERA AUFNAHMEN MACHT.
- **→ Fernsteuerung** (Voreinstellung: AUS) Die I 40 Kamera besitzt die Möglichkeit, deine Fernsteuerung als Option hinzuzufügen. Wenn Sie die Fernsteuerung nicht als Zubehör mit Ihrer Kamera gekauft haben, sollten Sie Voreinstellung in der "AUS" Position lassen. Die Fernsteuerung kann als Zubehör bei den meisten Sportgeschäften gekauft werden, die Moultrie-Produkte führen. Für weitere Informationen bezüglich zusätzlichen Zubehörs für Ihre Kamera können Sie unsere Webseite besuchen unter www.moultriefeeders.com.

**Update Software** – Ihre Kamera ermöglicht zukünftige Updates der Software. Für Details bezüglich der Upgrades und Anleitungen, besuchen Sie www.moultriefeeders.com.

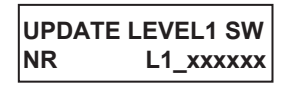

**UPDATE LEVEL2 SW**  L<sub>2</sub> xxxxx

**FERNSTEUERUNG**

**AUS**

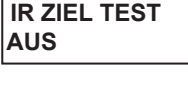

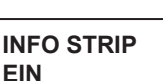

**SETUP DATUM/ZEIT 09/01/07 12:00PM** 

## **NDERUNG DER VOREINSTELLUNGEN (Forts.)**

**Temperatur** (Voreinstellung: Fahrenheit) – Die Temperatur wird auf das Foto gedruckt und kann entweder in Grad Fahrenheit oder Celsius angegeben sein. Um die Maßeinheit der Temperatur zu ändern, drücken Sie den WAHL Knopf auf dem TEMPERATUR Schirm und den AUF oder AB Knopf, um die gewünschte Einheit einzustellen.

**→ Kamera ID** – Die Kamera ID wird auf die Fotos gedruckt und dient als Referenz, wenn mehrere Kameras verwendet werden. Um die Kamera ID zu ändern, drücken Sie den WAHL Knopf auf dem KAMERA ID Schirm, um das erste Zeichen zu ändern. Drücken Sie den AUF oder AB Knopf, um das gewünschte Zeichen zu wählen (A bis Z, 0 bis 9, Strich oder Leerstelle). Drücken Sie erneut auf WAHL, um nacheinander alle Stellen einzustellen.

**Bild Verzögerung** (Voreinstellung: 1 min) – Die Bild-Verzögerung bestimmt die Anzahl der Minuten zwischen Bildern, wenn ein Tier entdeckt worden ist und sich weiter innerhalb des Bereichs aufhält. Um die Verzögerung zu ändern, drücken Sie WAHL auf dem BILD VERZÖGERUNG Schirm und den AUF oder AB Knopf, um die gewünschte Einstellung zu erhalten.

**Mehrfach-Bilder** (Voreinstellung 1 Bild) – Wenn die Wild-Kamera auf dem Aufnahme-Modus-Schirm auf BILD eingestellt ist, kann sie jedes Mal, wenn ein Tier entdeckt wird, 1, 2 oder 3 Aufnahmen machen. Es tritt zwischen den Bildern eine Verzögerung von etwa 13 Sekunden auf. Um die Anzahl von Bildern zu ändern, drücken Sie WAHL auf dem MEHRFACH BILD Schirm und den AUF oder AB Knopf, um die gewünschte Einstellung zu erhalten.

**Video-Länge** (Voreinstellung 15 Sekunden) – Wenn die Kamera auf dem Aufnahme-Modus-Schirm auf VIDEO konfiguriert ist, nimmt sie jedes Mal, wenn ein Tier entdeckt wird, für eine bestimmte Zeitlänge ein Video auf. Um die Länge der Aufnahmezeit zu ändern, drücken Sie WAHL auf dem VIDEO LÄNGE Schirm und den AUF oder AB Knopf, um die gewünschte Einstellung zu erhalten (5, 15 oder 30 Sekunden). Die Voreinstellung der Video-Länge für die Nacht ist 5 Sekunden.

> **VIDEOLÄNGE 15 SEK**

**BILD VERZÖGERUNG 1 MIN**

**MEHRFACH BILD**

**1 - BILD**

**TEMPERATUR Grd C**

**KAMERA ID 0000000000** 

## **NDERUNG DER VOREINSTELLUNGEN (Forts.)**

**Bild-Qualität** (Voreinstellung: Standard) – Je höher die Qualität des Fotos/Bildes, desto mehr Speicherplatz benötigt es (siehe den Abschnitt DATEN). Auf der anderen Seite besitzen Videos mit hoher Qualität eine höhere Auflösung und damit klarere Bilder – speziell beim Einzoomen. Es gibt drei Einstellungen für die Bildqualität – NIEDRIG, HOCH und SEHR HOCH. Drücken Sie WAHL auf dem BILDQUALITÄT Schirm und den AUF oder AB Knopf, um die gewünschte Einstellung zu erhalten.

**Aufnahme-Modus** (Voreinstellung: Bild) – Ihre Wild-Kamera ist in der Lage, Bilder oder Videos aufzunehmen. Drücken Sie den WAHL Knopf auf dem AUFNAHME MODUS Schirm, um die Einstellungen zu bearbeiten, und den AUF oder AB Knopf, um die gewünschte Einstellung zu erhalten. Es gibt zwei Video-Einstellungen – HOCH-AUFL VIDEO oder NIEDRIG-AUFL VIDEO. NIEDRIG-AUFL ermöglicht die Speicherung von mehr Videos im Speicher, aber die Qualität ist niedriger als bei HOCH-AUFL (siehe den Abschnitt Daten). Siehe den Abschnitt DATEN in diesem Dokument bezüglich der Details der gespeicherten Anzahl von Minuten.

**Voreinstellungen wiederherstellen** (Voreinstellung: Nein) – Um alle Einstellungen auf die Werkseinstellungen zurückzusetzen, drücken Sie den WAHL Knopf auf dem VOREINSTELLUNGEN Schirm. Drücken Sie den AUF oder AB Knopf, um den Wert auf Ja zu setzen, und auf WAHL, um das durchzuführen. **AUF VOREINSTELLUNG SETZEN**

**Bilder Löschen** (Voreinstellung: Nein) – Um alle Bilder aus dem internen Speicher oder von der SD Card, falls installiert, zu löschen, drücken Sie den WAHL Knopf auf dem BILDER LÖSCHEN Schirm. Drücken Sie den AUF oder AB Knopf, um den Wert auf Ja zu setzen, und auf WAHL, um das durchzuführen

Dieses Gerät hält Teil 15 der FCC Regeln ein. Der Betrieb unterliegt den folgenden zwei Bedingungen: (1) Dieses Gerät darf keine schädlichen Störungen verursachen, und (2) dieses Gerät muss empfangene Störungen akzeptieren, einschließlich von Störungen, die einen unerwünschten Betrieb verursachen.

Dieses Gerät wurde getestet und als in Übereinstimmung mit den Grenzwerten für digitale Geräte der Klasse B entsprechend Teil 15 der FCC Regeln befunden. Diese Grenzwerte sind so definiert, dass ein angemessener Schutz gegen schädliche Störungen bei Einsatz in Wohnbereichen geboten wird. Dieses Gerät erzeugt und benutzt HF-Energie und kann diese ausstrahlen, und kann, wenn es nicht entsprechend der Anleitung installiert wird, Funkverbindungen stören. Es kann jedoch nicht garantiert werden, dass in einer bestimmten Installation keine Störungen auftreten. Wenn dieses Gerät den Radio- oder Fernsehempfang stört, was dadurch bestimmt werden kann, dass das Gerät aus- und eingeschaltet wird, sollte der Betreiber versuchen, die Störung durch eine oder mehrere der folgenden Maßnahmen zu beseitigen:

- > Die Empfangsantenne anders ausrichten oder verlegen.
- > Die Entfernung zwischen dem Gerät und dem Empfänger vergrößern.
- > Verbinden des Gerätes mit einem anderen Stromversorgungskreis als dem des Empfängers.
- > Kontaktieren Sie den Händler oder einen erfahrenen Radio/TV Techniker für Hilfe.

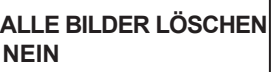

**NEIN**

### **AUFNAHME MODUS BILD**

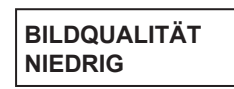

### RIEBS-MODI V

Ihre Wild-Kamera hat mehrere Betriebs-Modi, die durch Navigieren durch die entsprechenden Schirme über das Software-Menüsystem aktiviert werden können. Beim Einschalten der Kamera befindet sie sich im SETUP Modus, der auf den vorhergehenden Seiten dieser Anleitung definiert wird. Bei jedem Drücken des MODUS Knopfes geht die Software zum nächsten Modus. Die Sequenz ist: SETUP -> AUTO -> HAND (dann zurück zu SETUP und Wiederholung).

#### **SETUP MODUS** 1

Ermöglicht Ihnen, den Betrieb Ihrer Kamera zu individualisieren – siehe Abschnitt ÄNDERUNG DER VOREINSTELLUNGEN in dieser Anleitung. Die Kamera geht nach 4 Minuten Inaktivität automatisch in den AUTO Modus.

#### **SETUP DATUM/ZEIT 09/01/07 12:00PM**

#### **AUTO MODUS** 2

Die Kamera sollte in AUTO Modus sein, wenn sie dazu verwendet wird, Bilder oder Videos von entdeckten Tieren aufzunehmen. Im AUTO Modus zeigt das Display die Anzahl der aufgenommenen Bilder / Gesamtanzahl Bilder und die Batteriestärke (B:94%). Wenn der AUTO Modus eingeschaltet wird, blinkt die Statuslampe für 30 Sekunden grün; während dieser Zeit nimmt die Kamera keine Bilder auf. Wenn das Blinken stoppt, ist die Kamera geladen und bereit.

> **AUTO P:0000/0331 DLY : 00:05 B:95%**

### 3

**HAND**

Der HAND Modus erlaubt, dass Sie Ihre Wild-Kamera wir eine normale digitale Kamera benutzen, indem Sie den Auslöser drücken, um ein Bild aufzunehmen. Im HAND Modus bedeutet \* die Aufnahme eines Videoclips oder das Laden des Blitzes,  $RDY = Kamera$  Bereit und  $V = Kamera$  nimmt Video auf.

> **HAND B:94% \* RDY P:0001/0331**

## TERES SETUP

#### 1 **MONTAGE DER KAMERA**

Fädeln Sie das mitgelieferte Montageband durch die O auf der Rückseite der Kamera und befestigen Sie es in einer Höhe von ca. 36 Zoll vom Boden an einem Baum oder Pfahl.

Auf/Ab Knopf Ihre Kamera ist mit einer Aufnahme für ein Dreibein ausgerüstet, so dass Sie eine weitere Möglichkeit für die Anbringung Ihrer Kamera im Feld haben. Für weitere Informationen bezüglich Moultries Kamera-Montagesysteme besuchen Sie bitte unsere Webseite unter www.moultriefeeders.com.

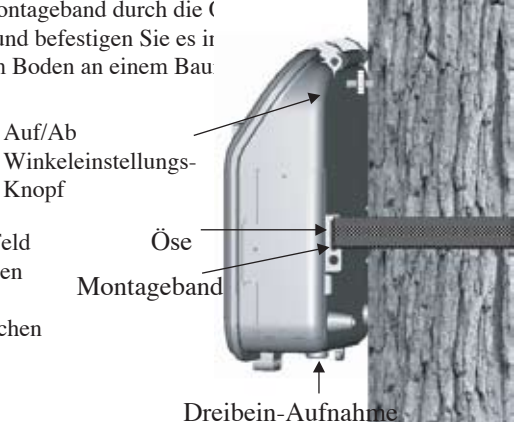

#### 2 **AUSRICHTUNG KAMERA**

Die Laser Zieleinrichtung erleuchtet den Laserstrahl im Blickbereich der Kamera. Der "rote Punkt" ermöglicht Ihnen, zu überprüfen, ob die Kamera auf die von Ihnen gewünschte Position ausgerichtet ist. Stellen Sie den Kamerawinkel mithilfe des oben gezeigten Auf/Ab Winkeleinstellungs-Knopfes auf der Rückseite ein. Drehen Sie den Knopf nach rechts, um die Kamera weiter nach unten auszurichten, und nach links, um den Winkel weiter nach oben zu stellen.

Vorsicht: Das Schauen in den Laserstrahl kann für Ihre Augen gefährlich sein. Starren Sie nicht in den Laserstrahl und richten Sie ihn nicht unnötig auf andere Leute. Vorsicht: Verwendung von Bedienelementen, Anpassungen oder Durchführung von Verfahren, die sich von den hier beschriebenen unterscheiden, können in eine gefährliche Strahlenbelastung resultieren.

Laserprodukt Klasse II Wellenlänge 650 nm Max. Leistung: <1 mW

Diese Produkt hält die zutreffenden Anforderungen von 21 CFR 1040.10 und 1040.11

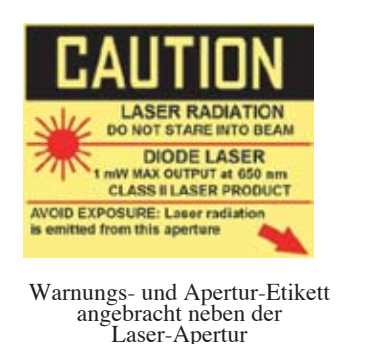

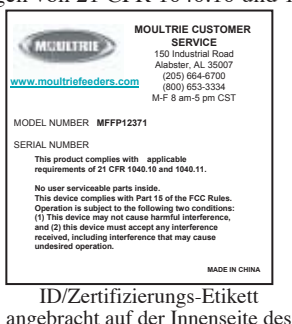

# **ERES SETUP (Forts.)**

#### 3 **ANSICHT VON BILDERN – TV AUS**

Es gibt zwei Möglichkeiten für Sie, Bilder anzusehen – TV AUS Buchse oder Ihr Computer.

1. Um den TV AUS Modus einzusetzen, schalten Sie die Kamera ein und bringen Sie sie in den SETUP Modus.

2. Stecken Sie die RCA-Buchse des mitgelieferten TV Adapter-Kabels in einen VIDEO EIN Port an einem TV oder VCR.

3. Verbinden Sie das andere Ende des TV Adapter-Kabels mit der TV AUS Buchse. Die Bilder werden jetzt auf dem TV gezeigt.

4. Um die Bilder anzusehen, benutzen Sie den AUF oder AB Knopf, um zum nächsten/vorherigen Bild oder Videoclip weiterzuschalten. Das Menü-Display der Kamera zeigt die Bild-Nr. des angezeigten Bildes.

5. Um das aktuelle Bild oder Video zu löschen, drücken Sie den "TEST/LÖSCHEN" Knopf.

6. Um den TV Modus zu verlassen, ziehen Sie das TV Adapter-Kabel von der TV AUS Buchse und vom TV oder VCR ab.

#### 4 **ANSICHT VON BILDERN – USB**

1. Um den USB Modus einzusetzen, schalten Sie die Kamera ein und bringen Sie sie in den SETUP Modus.

2. Stecken Sie das mitgelieferte USB-Kabel in den USB Port Ihres Windows XP/ME/2000 Computers.

3. Stecken Sie das andere Ende des USB-Kabels in den USB Port der Kamera.

4. Für Zugang zu den JPG Bildern und AVI Video Dateien, navigieren Sie zu "Mein Computer" und doppelklicken Sie auf den "Moultrie Kamera" Ordner.

5. Um den USB Modus zu verlassen, folgen Sie den in Windows gegebenen Anleitungen für das korrekte Trennen von einem Wechsellaufwerk, und dann stecken Sie das USB-Kabel von dem Computer und der Kamera ab.

Anm.: Wenn die Kamera sich im AUTO oder HAND Modus befindet, funktioniert eine USB Verbindung mit dem Computer nicht.

#### INFORMATIONEN AUF DEM BILD

5

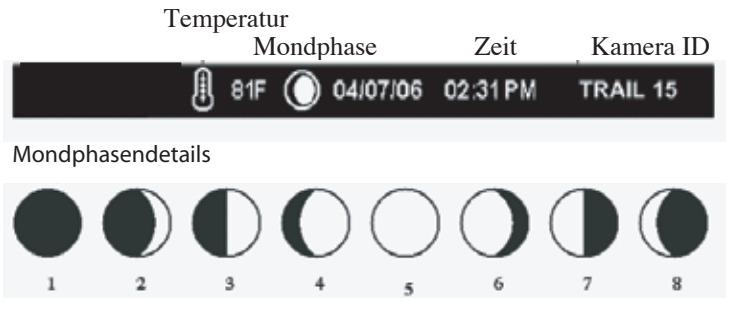

# TERES SETUP (Forts.)

### 6 **SD CARD**

Bevor eine optionale SD Memory Expansion Card installiert wird, muss der interne Speicher der Kamera geleert werden, indem alle internen Bilder gelöscht werden. Um den internen Speicher zu leeren, gehen Sie auf SETUP -> ALLE BILDER LÖSCHEN, drücken Sie den WAHL Knopf, drücken Sie den AUF Knopf, um auf JA zu ändern, und dann drücken Sie erneut SETUP, um die Bilder zu löschen.

Wenn der interne Speicher geleert ist, schalten Sie die Kamera AUS, führen Sie die SD Card in den Schlitz ein wie unten gezeigt, und schalten Sie die Kamera wieder EIN.

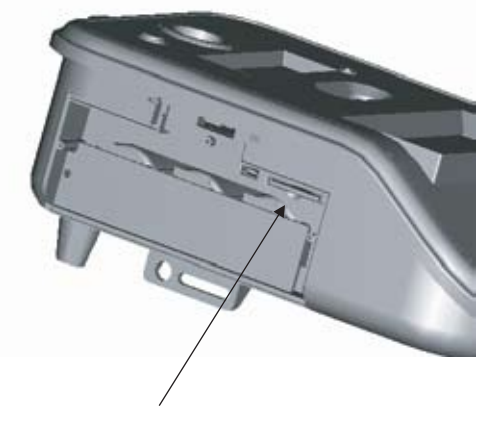

Schlitz für SD Card.